$\ddot{\phantom{a}}$ 

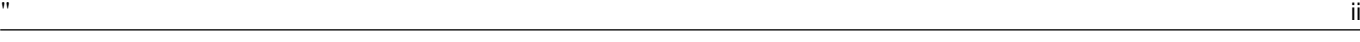

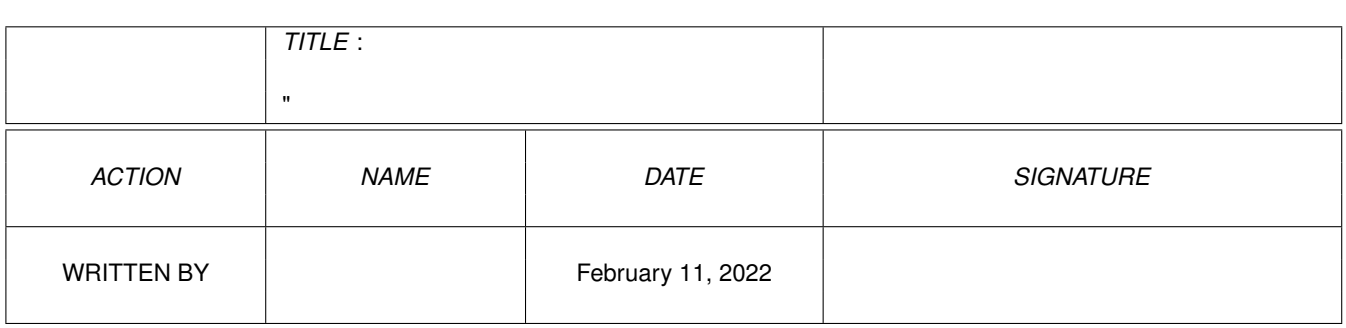

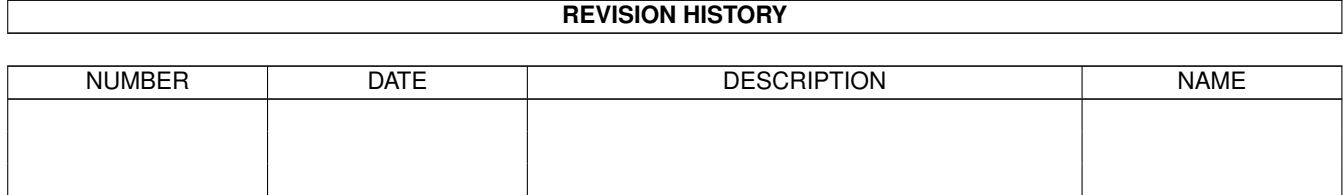

# **Contents**

# $1 -$ "

 $\bar{\theta}$ 

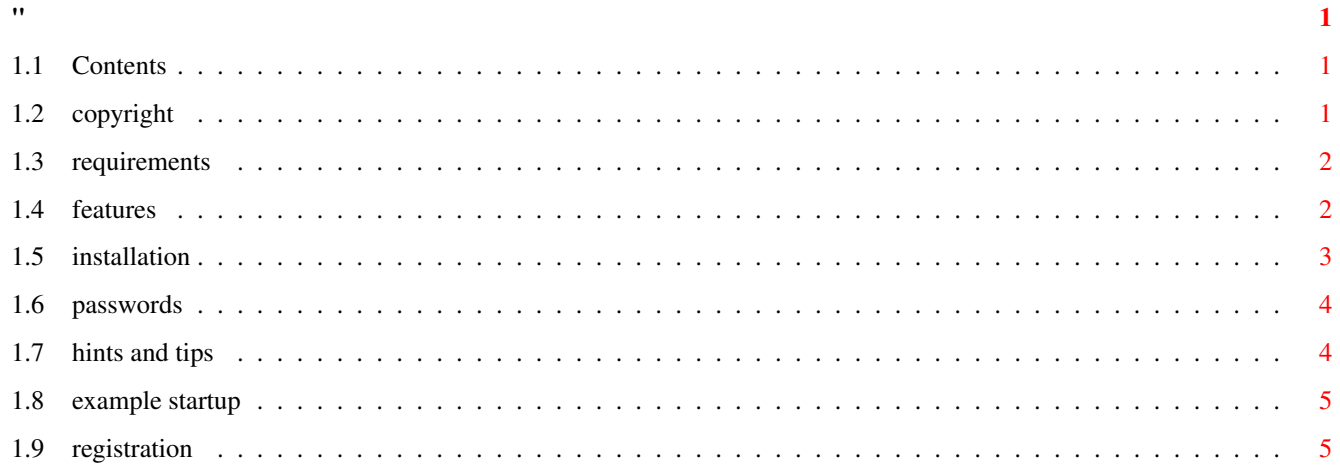

# <span id="page-3-0"></span>**Chapter 1**

**"**

# <span id="page-3-1"></span>**1.1 Contents**

Orpsw 2.0

evaluation version

Copyright Requirements Features Installation Passwords Hints And Tips Example Startup Registration

#### <span id="page-3-2"></span>**1.2 copyright**

Copyright: Orpsw © 1995-97 Orhan Dagistanli. All rights reserved.

Warranty: This software is provided "as-is" and subject to change without notice; no warranties are made. All use is at your own risk. No liability or responsibility is assumed.

Shareware: Evaluation version may be freely redistributed but comletely and unmodified. This archive may not be altered in any way and cannot be used for commercial purposes without the written permission of the author. The license of the registered version is per user for non-business home use, and per machine for companies.

#### <span id="page-4-0"></span>**1.3 requirements**

```
Requirements:
A hard disk, A1200/A4000
Tested at these systems:
```

```
A1200, Kickstart 3.0, 2.5" Toshiba hard disk,
IBM PS/VP VGA monitor
```
#### <span id="page-4-1"></span>**1.4 features**

#### Features

- Prevents floppy drive clicks and sets retry count 1.
- You can use '\*' instead of AmigaDos wildcard chars '#?'. Important: If you use '\*' alone it means the default window, so that things change a little. Because of that you are adviced to use double stars. For example use 'LIST \*\*' instead of 'LIST \*'. 'Copy console: file' command writes the informatin taken from console to the specified file. For eof press ctrl-backslash.
- Activates the front screen automatically.
- BootMenu & alert screens moved to VGA mode.
- Display monitor does not flash at reset.
- Handles keyboard reset. Reset will suspend for disk activity to finish.
- Hard disk will automatically power off when not used 3 minutes. Also disk heads will parked. At next use, power turns on automatically.
- Puts a password to hard disk to protect the Dos environment. If you want to access the hard disk using Dos, you have to enter the password.
- Provides keyboard driven menu session.

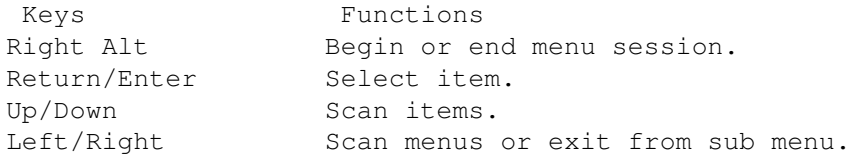

New menu checkmark cannot displayed correctly if menu background color is not 2 and menu may not be activated if screen is not autoscroll. If IDCMP\_MENUVERIFY was used for the window, Orpsw blocks the user input and waits the menu activation. After 7 seconds it cancels the blocking or you can re-press the menu key to exit.

- Resident CLI commands created by Orpsw:

Command: PswScr

- Purpose: Redisplays the last deadend-alert message for the VGA mode and asks password. Does nothing under Run command or non Startup-Sequence environments or if Workbench is open or if executed more than one. Returns 1 for the first password and 5 for the second password. Password screen comes once after power on reset.
- Command: Reset PSWSCR/S, CLEAR/S Purpose: Initiates the system-reset. Also this can be done from Workbench's tools menu.
- Arguments: PSWSCR Password screen comes after reset, if the PswScr command exist in Startup-Sequence.
	- CLEAR ExecBase structure and 2MB chip memory will be cleared before reset.
- Command: ProtectHD Purpose: Makes the hard disk read-only.
- Command: PoweroffHD Purpose: Ensures 4 seconds passed from last I/O. Parks the hard disk heads, turns off the hard disk power. Another way is ctrl+dead key near the return key to power off. This key does not work at password screen. I'm sorry if you have not this key..

I think short on/off periods may reduce hard disk life. Due this reason, dont use this command except to test.

Command: Shutdown Purpose: Ensures 4 seconds passed from last I/O. Parks the hard disk heads, turns off the hard disk power, resets and locks the system. Use this command before to power off the Amiga.

#### <span id="page-5-0"></span>**1.5 installation**

#### Installation

Execute HDToolBox. Dont forget to note the old partition info to not to have a risk of destroying data. Change all

identifiers to 0x444F5308. Then pass to 'Add/Update...'. Load Orpsw as a file system. Change its DosType like above. Save the changes.

Insert the PswScr command under IPrefs in the Startup-Sequence files of all bootable partitions. See the example.

To remove Orpsw, delete the file system that you have changed its DosType like above and set the identifiers of the partitions to FastFileSystem.

#### <span id="page-6-0"></span>**1.6 passwords**

#### Passwords

There are two passwords. The first is AAAAAAAA and second is BBBBBBBB. You can check which password is entered from Startup-Sequence and control them.

You can change the passwords via CLI arguments. In this case Orpsw updates itself or does nothing. Passwords are 8 chars max and case-insensitive. Filesystem reinstalling is required.

Non FFS partitions not supported. But they may be mounted in the Startup-Sequence files to protect them.

Commands in the password screen:

Command: Reset Purpose: Resets the system.

Command: BootMenu Purpose: Boot menu comes in VGA mode.

Command: BootFloppy Purpose: Boot picture comes.

#### <span id="page-6-1"></span>**1.7 hints and tips**

#### Hints And Tips

- Orpsw creates alert code \$80000007 for its errors. If you see this alert code at boot, remove Orpsw.
- If your partition doesn't startup because of a reason or seems like it isn't mounted, load HDToolBox & change the identifiers to FFS. Be sure that nothing happens to your Dos informations so forget the format command.
- Orpsw/BootMenu/alert screens use default monitor id like DblPAL. Orpsw is xy, alert is x centered.

- Hard disk functions work for just unit 0.

### <span id="page-7-0"></span>**1.8 example startup**

Example Startup

SetPatch quiet Failat 999 MakeDir RAM:ENV RAM:T Assign ENV: RAM:ENV Assign T: RAM:T Sys:Monitors/VGAOnly Sys:Monitors/DblPAL Copy ENVARC: ENV: all quiet IPrefs PswScr ;--- if second password entered --- IF WARN ProtectHD AddBuffers >nil: DH0: -90 AddBuffers >nil: DH1: -90 Assign >nil: DH0: dismount remove Assign >nil: RAM: dismount remove LoadWB cleanup delay Avail >nil: flush endcli endif ;--- if first password entered --- . . .

## <span id="page-7-1"></span>**1.9 registration**

Registration

The price of registered version is US\$30. Send the payment and email the following lines (do not send mail). Name: Address: Email address: Amiga system (type, boards, etc.): Payment types: Postal money order International bank check (do not send personal or euro-check)

The check or money order must be made payable to: Name: Orhan Dagistanli Address: Alpaslan sk 2/4 Balcova Izmir TURKIYE

After the transfer has arrived i will reply to you my ftp address and its password (via email). You will find the registered version on it. Also when i will releas a new version i will put it and inform to you.

Email: prohst03@vm.ege.edu.tr (OR)